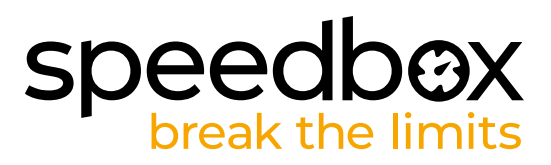

# **SpeedBox 1.1 pour Bosch (Smart System)**

#### **ÉTAPE 1. Préparation de ľinstallation**

- **A.** Préparez-vous les outils suivants: La clé allen H4 *(le type d'outil peut varier selon le type de VAE).*
- **B.** Éteignez le vélo électrique.
- **C.** Débranchez la batterie du vélo électrique conformément au mode ďemploi de fabricant.

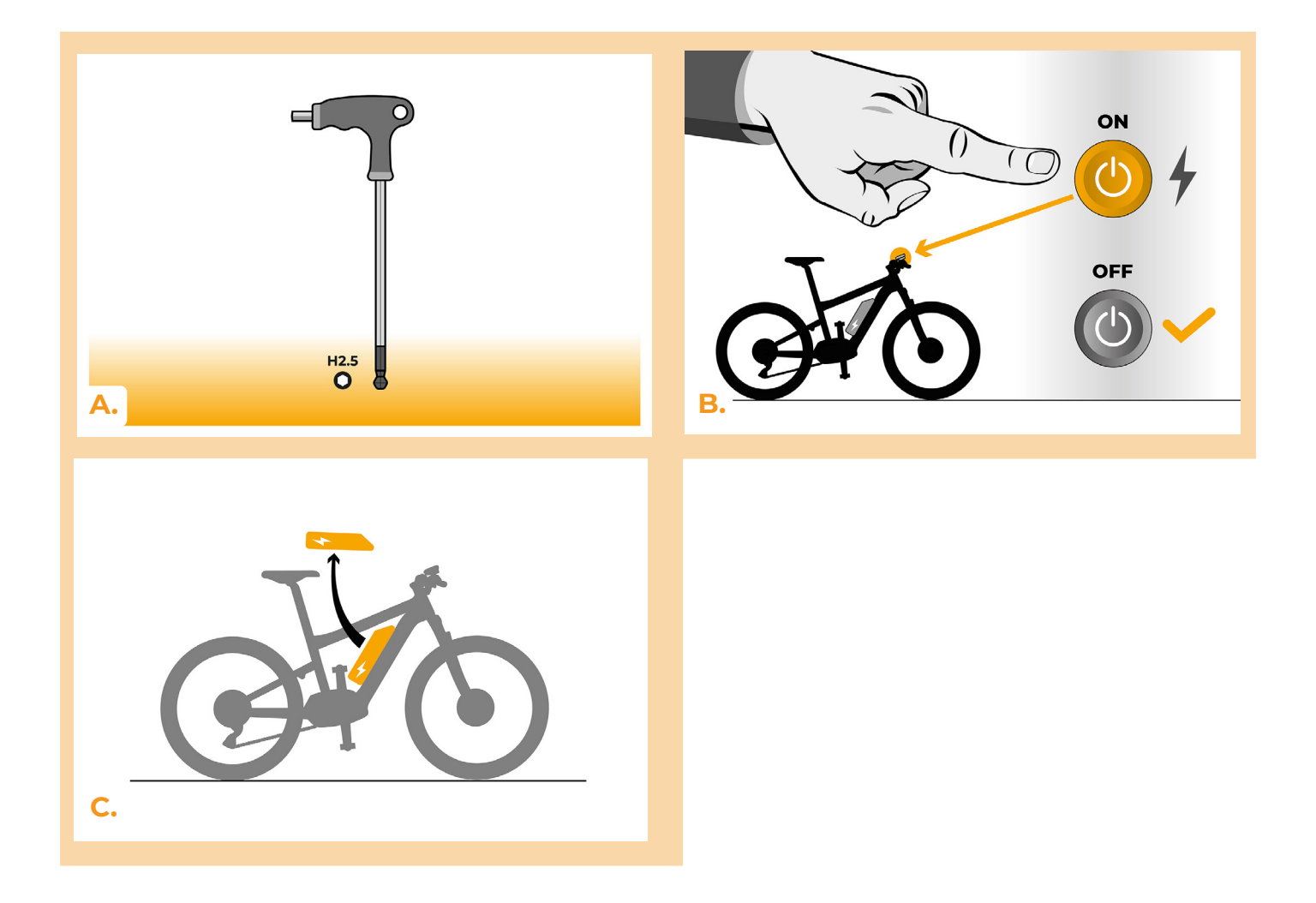

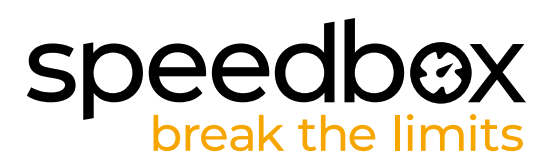

#### **ÉTAPE 2: Demontage du couvercle**

- **A.** Dévissez la vis qui maintient le couvercle du moteur avec une clé allen H4.
- **B.** Enlevez le couvercle du moteur.

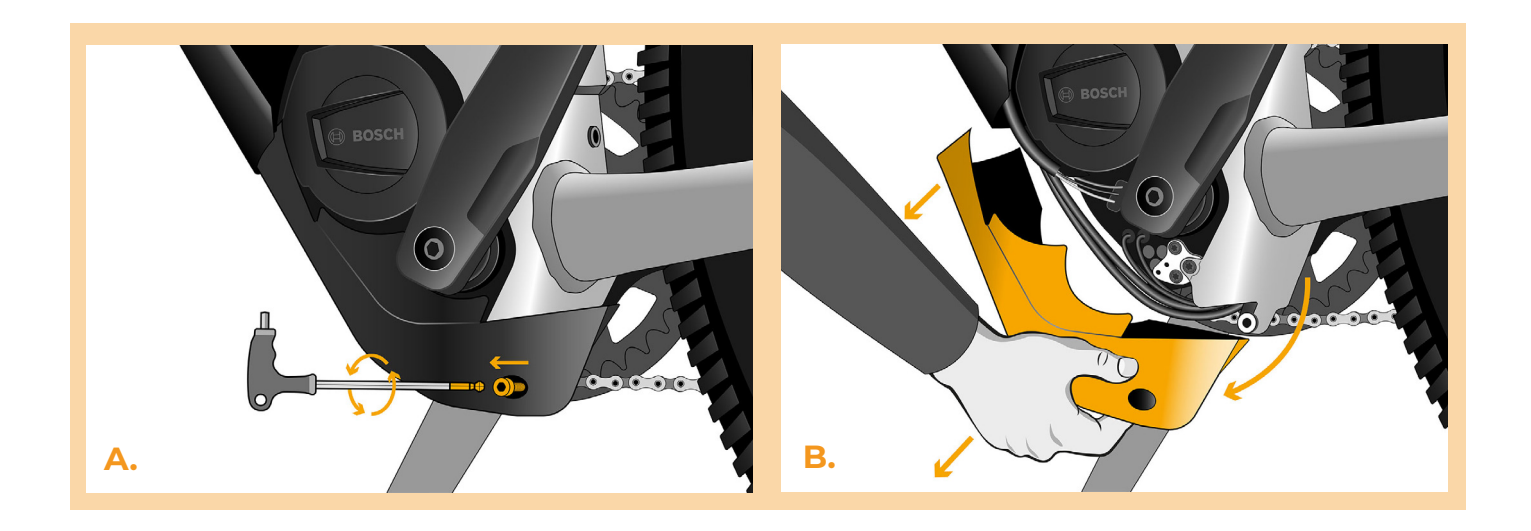

#### **ÉTAPE 3: Débrancher les connecteurs du moteur**

- **A.** Débranchez le connecteur du câble de vitesse.
- **B.** De la même manière débranchez du moteur le connecteur de l'écran.

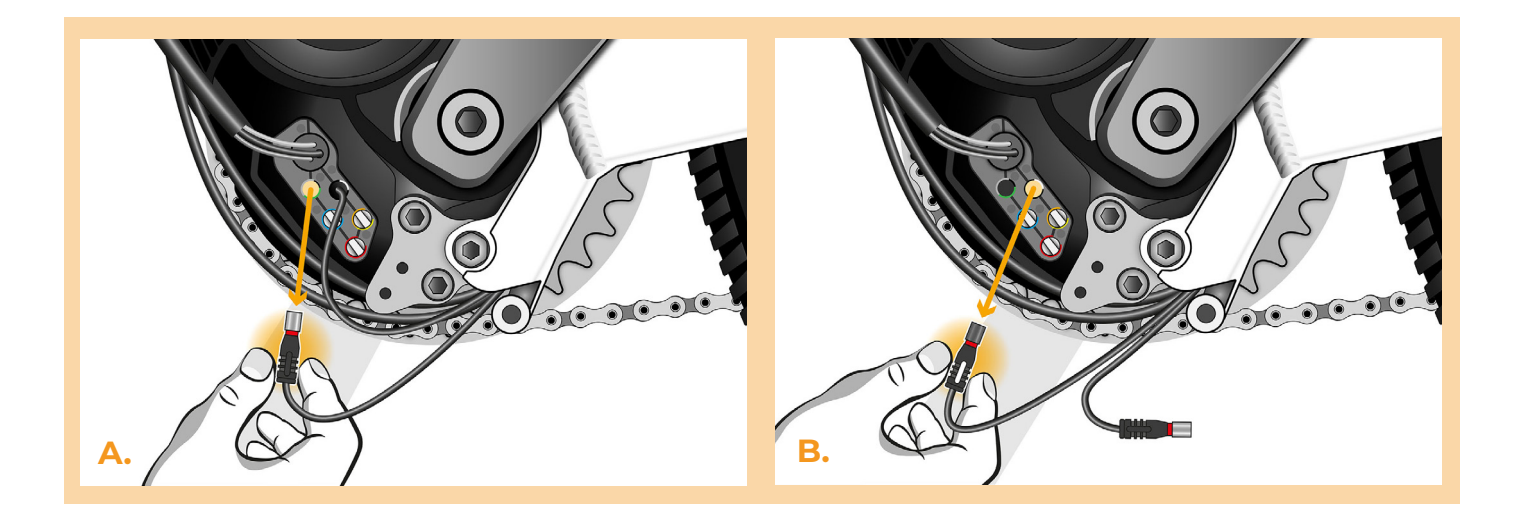

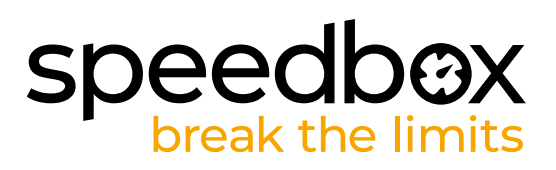

#### **ÉTAPE 4: Installation de la SpeedBox**

- **A.** Branchez les connecteurs de la SpeedBox à la place des connecteurs originaux.
- **B.** Branchez les connecteurs que vous avez débranchés du moteur (étape 3) aux connecteurs de la SpeedBox. Faites attention à la position correcte des verrous des connecteurs, les rainures blanches doivent être placées face à face.
- **C.** Avant d'assembler le moteur, vérifiez que l'installation de la SpeedBox correspond à l'image.

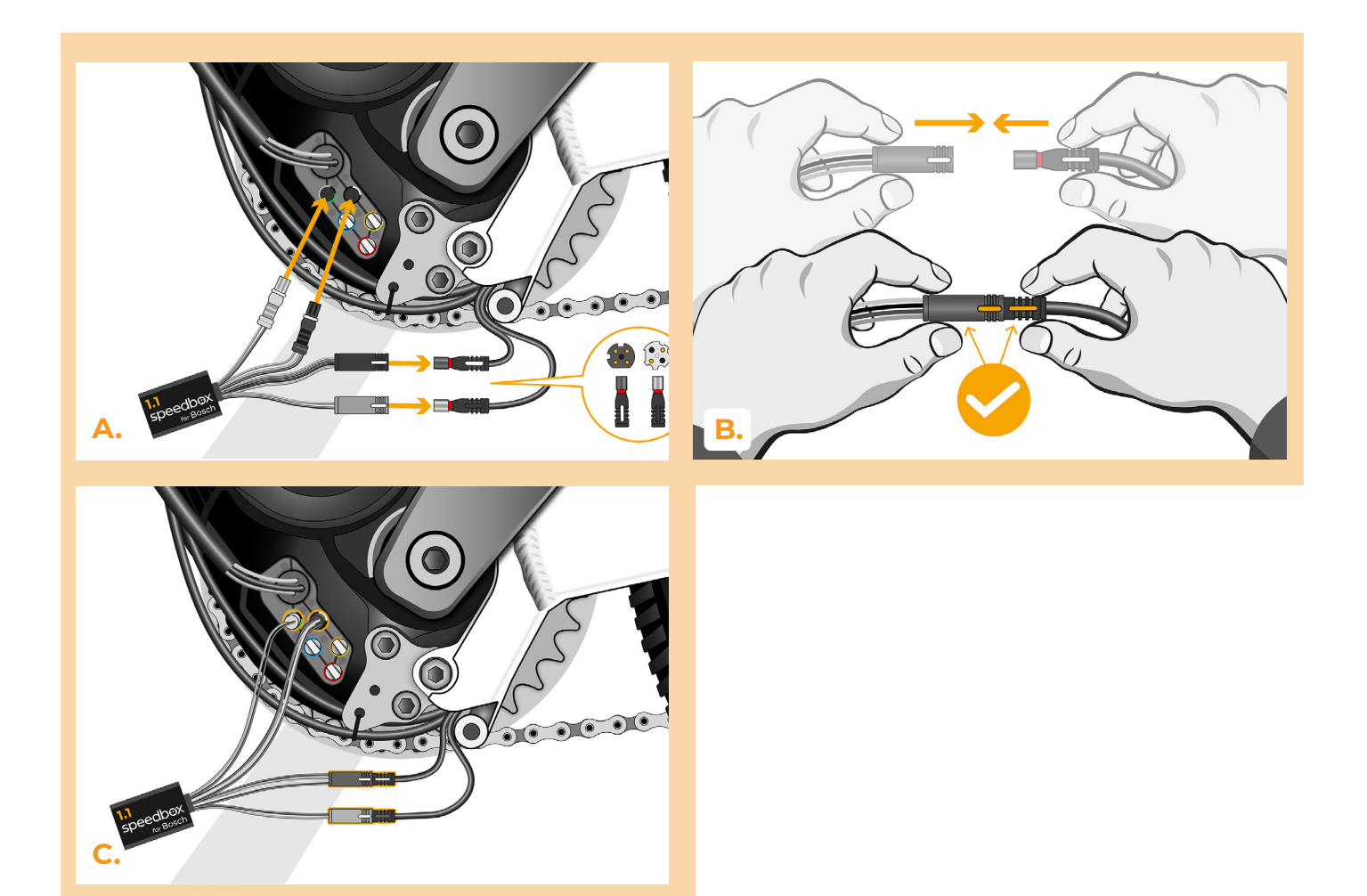

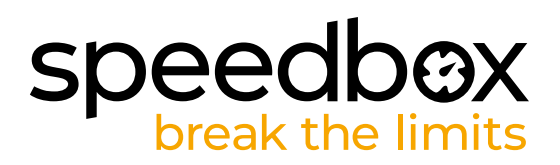

## **ÉTAPE 5: Assemblage du couvercle du motuer**

- **A.** Entassez la SpeedBox et tous les connecteurs et câbles dans l'espace libre autour du moteur.
- **B.** Remettez le couvercle du moteur dans sa position originale.
- **C.** Attachez le couvercle du moteur à l'aide de la clé allen H4.

**C.**

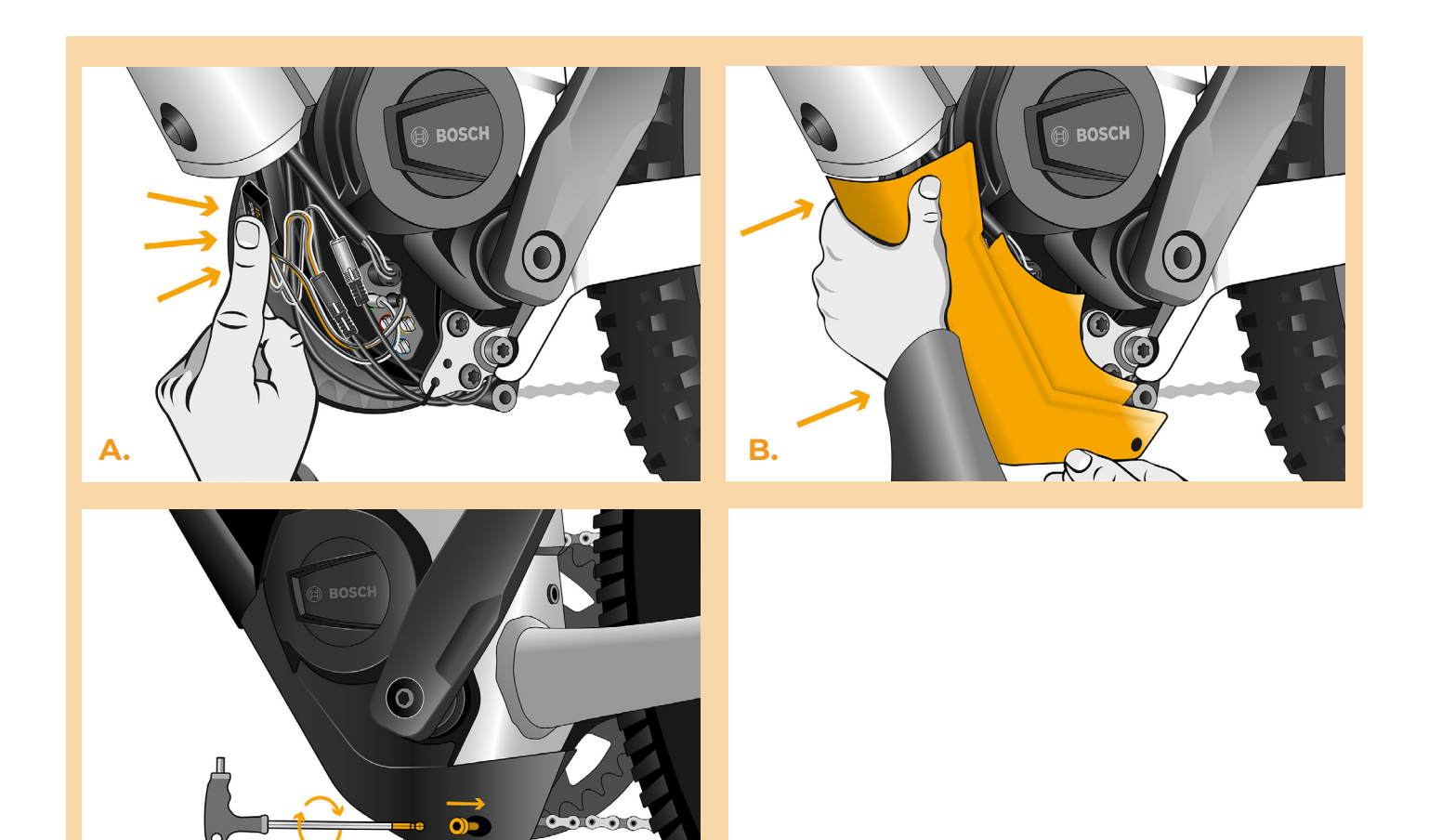

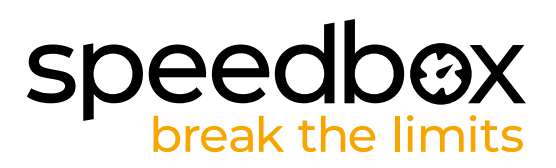

### **ÉTAPE 6: Vérifier le fonctionnement de tuning**

- **A.** Rebranchez la batterie au vélo.
- **B.** Allumez le vélo électrique.
- **C.** Après avoir allumé le vélo électrique pour la première fois, il faut entrer dans le Menu pour voir la circonférence de la roue de votre vélo électrique: "Paramètres" > "Mon Vélo" > "Circonférence des roues". Ensuite, revenez à l'écran d'accueil.
- **D.** Pour activer/désactiver la SpeedBox, activez brièvement la fonction WALK ou basculez deux fois entre deux modes d'assistance ( + - + - ), (la valeur 2.5 km/h ou la 3.5 km/h qui indique la vitesse maximale en km/h, s'affichera à l'écran).
- **E.** Tournez la roue arrière et assurez-vous que la vitesse est affichée à l'écran.

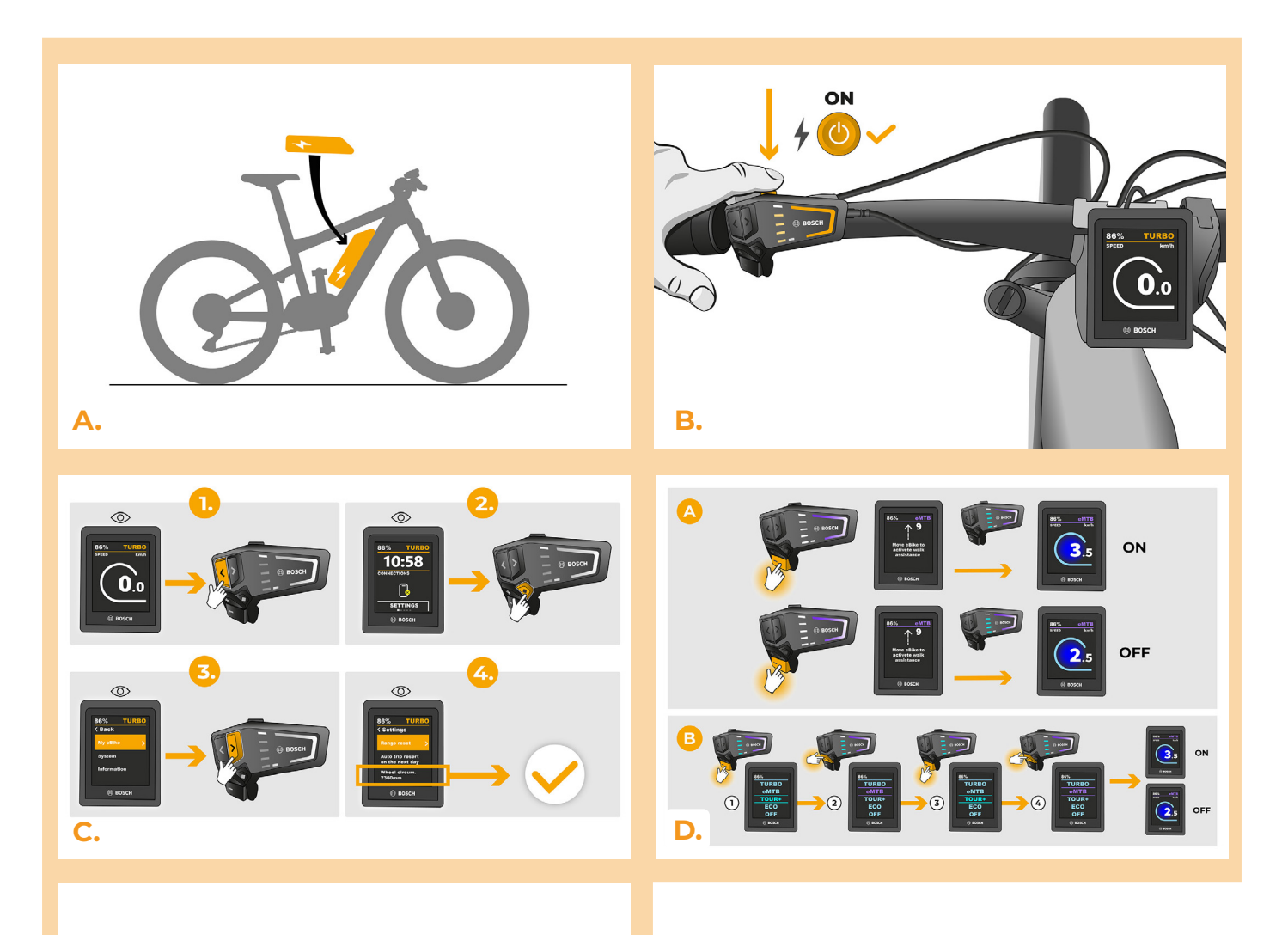

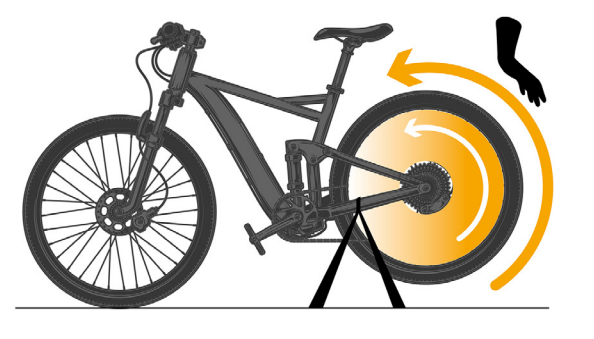

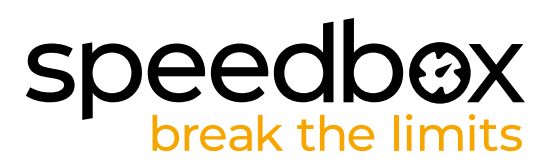

#### **ÉTAPE 7 : Régler la vitesse maximale**

**C.**

- **A.** Pour régler la vitesse maximale, il faut basculer entre les modes ainsi: TURBO eMTB TOUR+ – ECO – TOUR+ – eMTB – TURBO. Ensuite, la limite de vitesse actuelle sera affichée à l'écran.
- **B.** Pour modifier la vitesse maximale, activez/désactivez brièvement la fonction WALK / MARCHE (dans ce cas en appuyant sur les boutons "-" et "+") ou tournez la roue arrière de 360°.
- **C.** Afin d'éviter la détection de tuning dans votre vélo électrique, il faut laisser le vélo allumé après chaque roulement, jusqu'à ce que la vitesse de 0.0 s'affiche à l'écran.

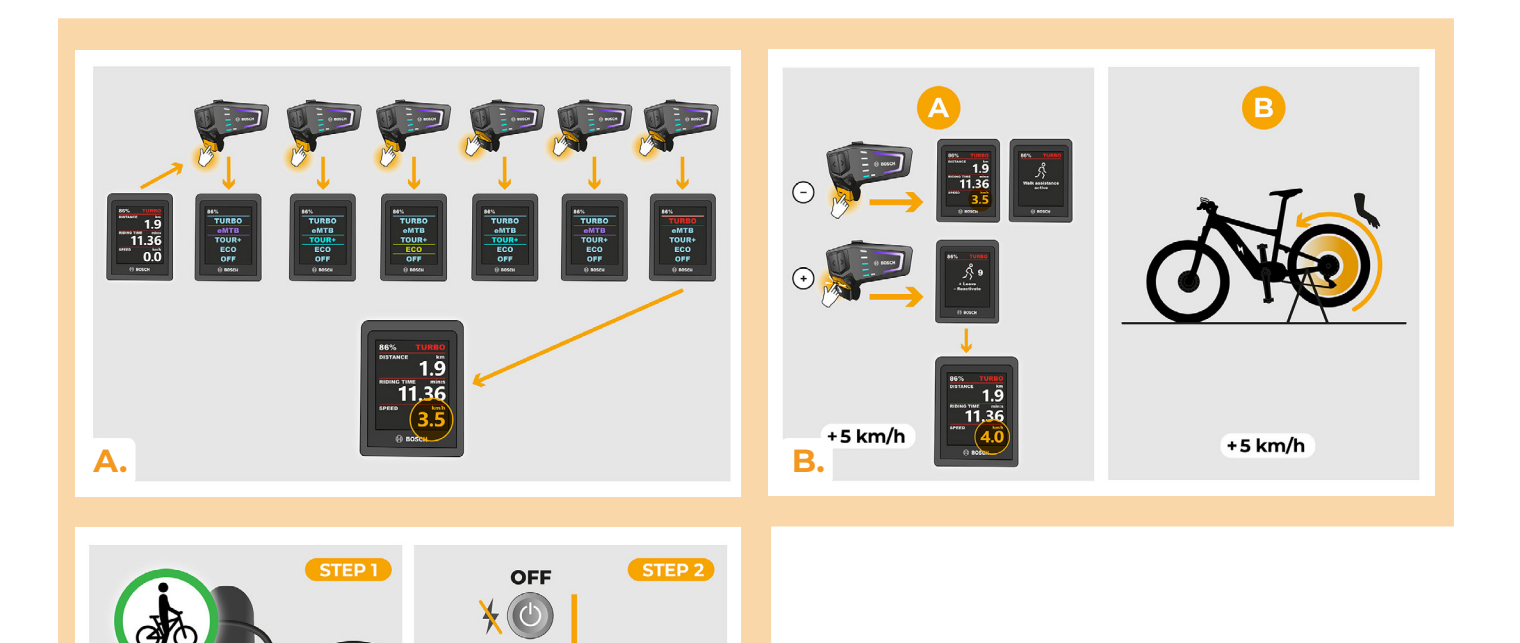

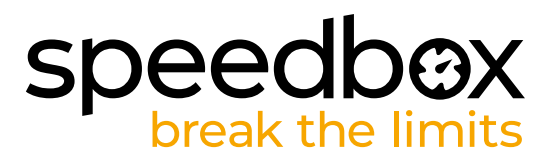

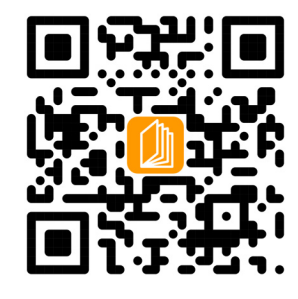

**www.speedbox-tuning.fr**

Ebike Electronic s.r.o. Rybna 716/24 | 110 00 Praha 1 | Czech Republic | ID: 05553555 | VAT: CZ05553555

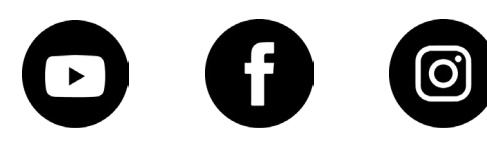